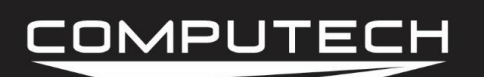

# REMOTE SD MODULE INSTRUCTIONS

#### *Overview:*

The SD Remote Mag Module is designed specifically for use in magneto cars, but can also serve as a convenient SD card location. Magneto ignition systems output a wide radius of ignition noise that can cause the SD circuit to stop working, typically causing the log file to end prematurely. We can solve this issue by simply mounting the SD Remote Mag Module physically far away from the magneto system. When using a Magneto, please refer to the "Engine RPM Magneto" section to learn about containing your ignition noise to a specific location.

#### *Capabilities:*

1 SD Card Slot

#### *Installation:*

Find a mounting location that is conveniently located and as far away from ignition sources as possible, and attach using the supplied Velcro. After the module has been mounted, you can run the wire from the SD module to the Main module. Do not cut the cable to length until you have verified with at least two individual races that the recording does not cut off and in fact records 100% of your run. For this reason, it may make sense to somewhat temporarily wire the Remote SD module onto the car, just in case you have to re-locate it.

When running the wire, take care to avoid all ignition components as much as possible. Ideally, you want to have all of your ignition wires on one side of the car and all of the data loggers on the other. Once you have run the wire to the Main Module, strip back the insulation so the four colored wires can reach a CAN bus port, and so the bare shield wire can be wrapped around one of the four ground posts. Strip a small section of insulation of each of the four colored wires and place into the appropriately colored terminal, then connect the shield wire to a ground post. It does not matter which CAN Bus port you plug the Remote SD Module into, and it can even be piggybacked onto another one if you have no open CAN Bus ports available.

The Remote SD Module does not need to be calibrated whatsoever. It is a simple plug and play. Keep in mind that you can only have one SD card in the system at a time and that you want to utilize the Remote SD module whenever actually recording a log file down the track.

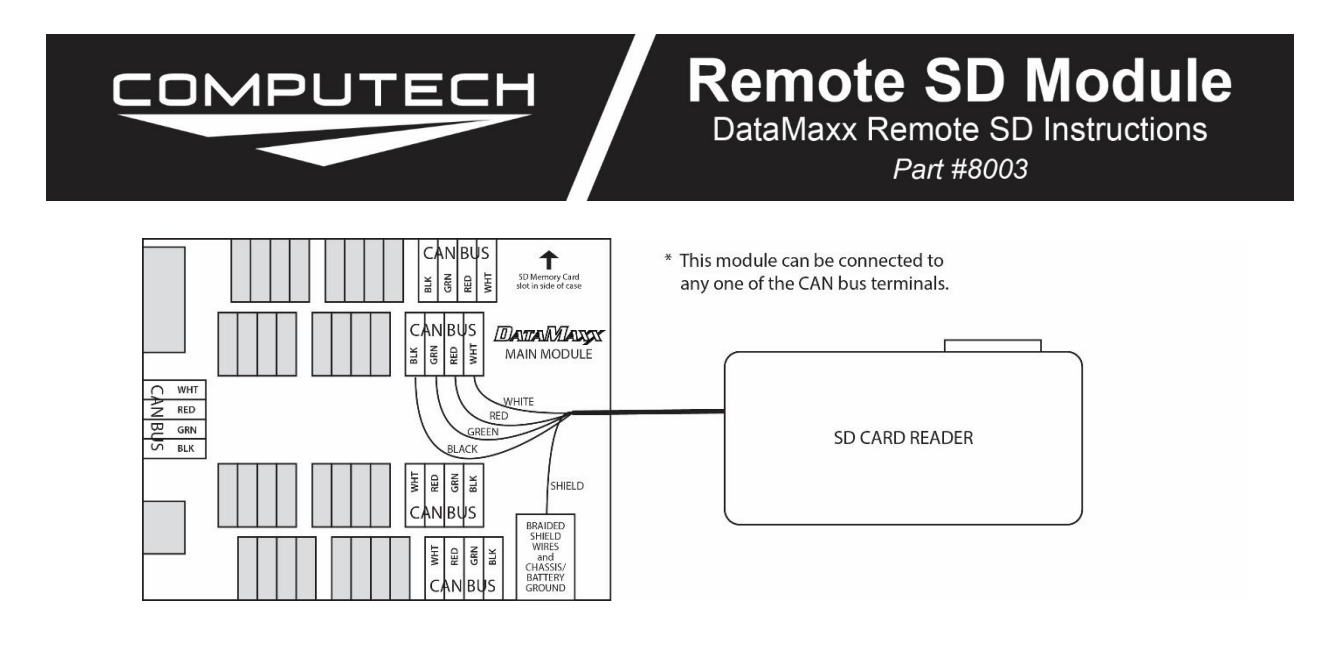

#### *Troubleshooting:*

If you are having an issue with your Remote SD Module, it is recommended that you start off troubleshooting the Main Module as it is the hub of the entire system and can cause issues with other modules. If there are no red lights on the Main module, or the troubleshooting indicates that the problem is the Remote SD Module, then follow the troubleshooting steps below.

• Getting Cut Off Runs: First go through "Getting Cut off Runs". If you are still having an issue, try moving the Remote SD Module to a different location further away from source of ignition noise. If the problem persists, please call Computech Tech Support for additional information.

## *DIAGNOSING A CAN BUS ERROR*

The first step of diagnosing a CAN Bus error is to verify that you are in fact getting a CAN Bus error. To do this, simply insert the SD card in the main module with the power on and wait approximately 20 seconds. If you do not see any red lights then you do not have a CAN Bus error. If you see the red light blink in a pattern of either 2 red blinks or 4-7 red blinks then you do in fact have a CAN Bus error.

You can think of the CAN Bus as a large 10 lane highway with traffic moving in both directions. On rare occasion a module can "crash" and cause a pile up on the CAN Bus highway. When this happens it is hard to predict whether the crash will block all lanes and bring traffic to a standstill, or if it will allow traffic to freely flow in all the other lanes except the one that crashed. Because of these differences, sometimes a CAN Bus failure can cause the entire system to shut down and other times it can cause just the affected module to shut down.

The real question is to determine which module has "crashed" on the CAN Bus. The best way to do this is to divide and conquer. Disconnect a module, then re-power the DataMaxx. If the error

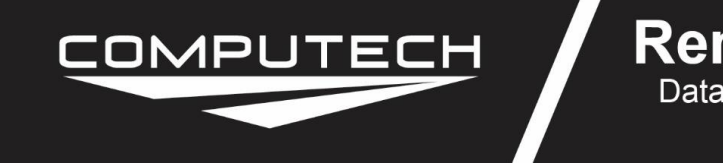

### **Remote SD Module** DataMaxx Remote SD Instructions Part #8003

goes away then you know that the unit you just disconnected was the one that crashed. Disconnect your modules in the following order (skip over ones you don't have).

- Remote SD Module
- Expansion Analog Module
- LCD Module
- EGT Module

If you find that removing one of the modules gets rid of the CAN Bus error, the next step is to reconnect the module into the system. The most common cause for a CAN Bus wire is faulty wiring, so the mere act of disconnecting and re-connecting the module in question will usually solve the issue. If when you re-connect the module, the CAN Bus error comes back, the next step is to send a factory reset and re-calibrate the system. To do this, please follow the "Factory Reset / Re-Calibration" instructions below. If the "Factory Reset / Re-Calibration" does not resolve the issue then the module that "crashed" will most likely need to be sent back for repair. Please call Computech Tech Support to arrange the repair.

### *FACTORY RESET / RE-CALIBRATION*

Your DataMaxx system is custom calibrated based on your specific installation. Occasionally this calibration file can get corrupted and need to be reset. To perform a factory reset and recalibration please follow the instructions below.

1. Open the DataMaxx software, and open a log file where everything was working well.

2. Select Edit, then Properties, then select the "Factory Reset" button.

3. After sending the "Factory Reset" to your card, power up the DataMaxx and place the SD card in.

- 4. Wait 2 minutes, remove the SD card, and place it back in your computer.
- 5. With the "Channel Properties" window still open on your good log file, hit the "Send Config to DataMaxx" button.
- 6. Place the SD card in the main module and wait 2 minutes.

At this point, you have performed a factory reset and re-calibrated the DataMaxx system.